# How to use Job Log

This guide explains how to use Job Log. Job Log is a tool for keeping a record of your job search so that both you and we can see which jobs you apply for.

Min joblog

Tilføj ny log

Mine logs Alle

LOG OM JOBSOGNING

 $\ddot{\phantom{0}}$ 

#### **Happy job hunting!**

#### **Getting started with Job Log**

Log in to jobnet.dk.

Click on "JOBSØGNING" (My job search) in the black menu at the top of the page.

Select the top option, "MIN JOBLOG" (My Job Log), in the menu on the left.

#### Jobsøgning Find Job Jeg søger job som  $\overline{\phantom{0}}$ Angiv stillinger, som du søger. Det vil<br>forbedre dine jobforslag.  $\overline{ }$ Søg stillinger, der matcher din profil. Min joblog Mit CV Angiv job du har søgt eller planlægger at > søge. .<br>Angiv CV-oplysninger og lav et CV, som<br>arbejdsgivere kan bruge til at finde dig.  $\rightarrow$ **Præsentations-CV** Job i Europa Dette CV kan du udfylde efter aftale med ><br>din sagsbehandler.  $\overline{ }$ Angiv om dit CV skal være synlig for<br>arbejdsgivere i hele Europa. Gode råd til jobsøgningen Find gode råd til jobsøgning. Bemærk, at  $\rightarrow$  der åbnes på www.info.jobnet.dk

#### **Choose log type**

The first time you open Job Log, you will be greeted by the message "Velkommen til din joblog" (Welcome to your Job Log). It will only appear until you have created your first log. Clicking on the green "START" button takes you to the "Min joblog" (My Job Log) page.

When adding a new log, you have to choose between "LOG OM JOBSØGNING" (Job application log) and "LOG OM ANDEN AKTIVITET" (Other activities log).

"LOG OM JOBSØGNING" is used to record jobs you have applied for.

"LOG OM ANDEN AKTIVITET" is used to record interviews, courses, meetings, etc.

### **Making entries in Job Log**

To record a job you have applied for, select "LOG OM JOBSØGNING".

You have to fill in:

- Hvilket job?\* (The job)
- Hvilken arbejdsplads?\* (The employer)
- Hvor langt er du med at søge dette job?\* (How far have you got with this job application?)
- Huskeliste (To-do list)
- Mine noter (My notes)
- Ansøgning og CV (Application and CV)

Please note that fields marked with \* are required.

Udskriv **des** 

 $\Omega$ 

LOG OM ANDEN AKTIVITET >

Sag på fx titel eller adresse

## **Hvilket job? (The job)**

Enter the position at the top.

If you found the job advertised on the internet, you can enter the website address in the "Link til jobannonce" (Link to job advertisement) field. That means you will always be able to find the advertisement again – even once it has been taken down.

Under "Arbejdstid" (Working hours) you select whether the job is full time or part time.

At the bottom you enter how you found the job and the application deadline, if any.

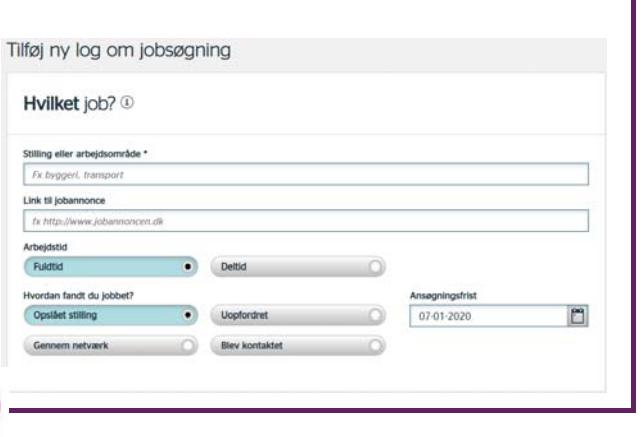

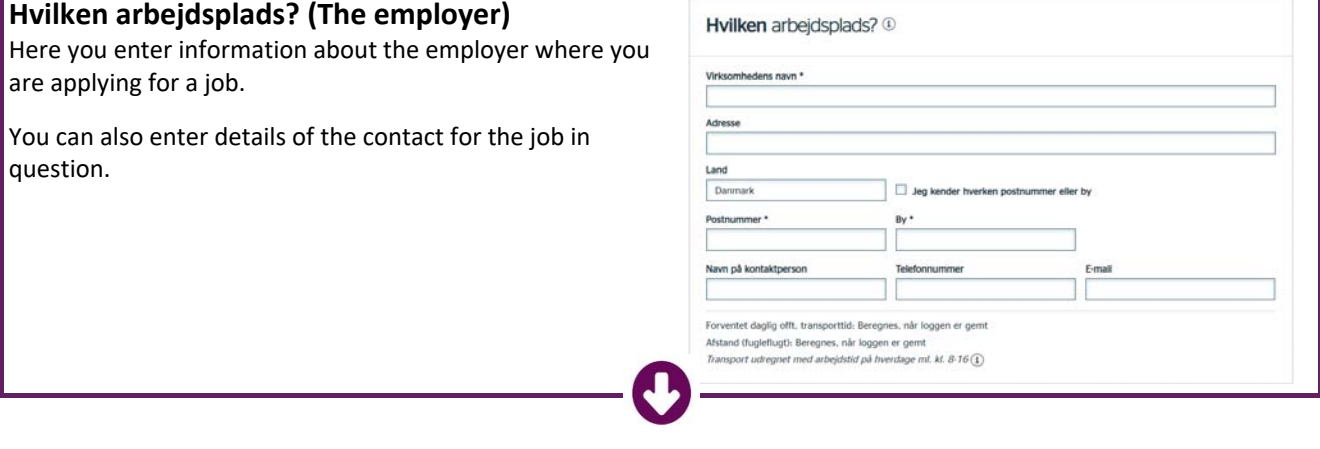

# **Hvor langt er du med at søge dette job? (How far have you got with this job application?)**

Indicate how far you have got with applying for the job on the status bar.

**IMPORTANT**: Please note that if you select "Ikke søgt" (Not applied for) as the status, the job will not count as an application.

When you click on "Søgt" (Applied for), you can enter the date of your job application. You can click on the icon on the right to display a calendar, where you can select the date.

At the bottom you enter how you applied for the job.

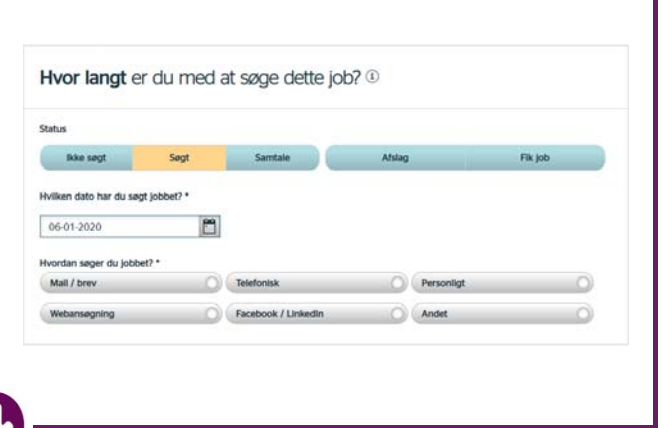

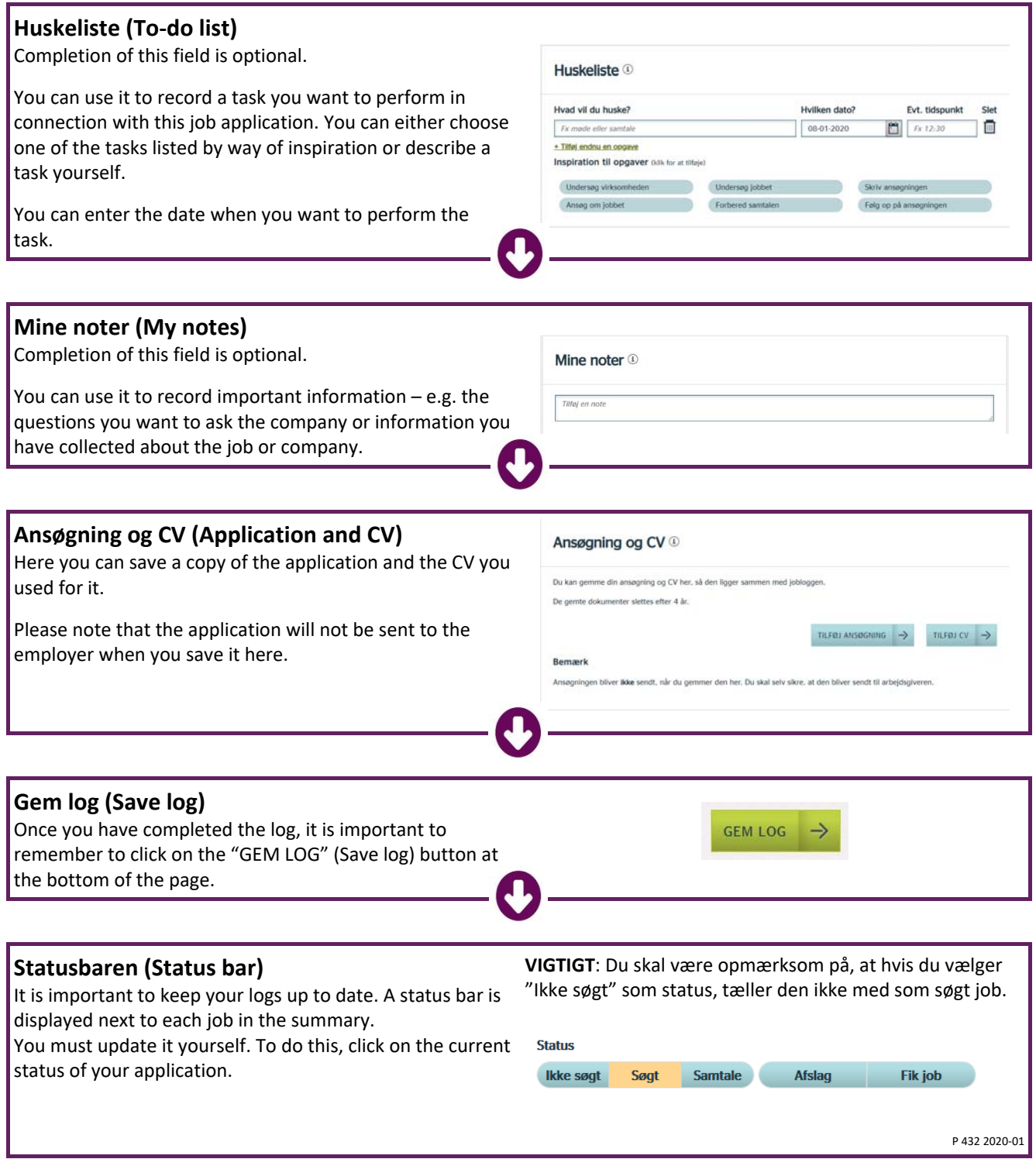